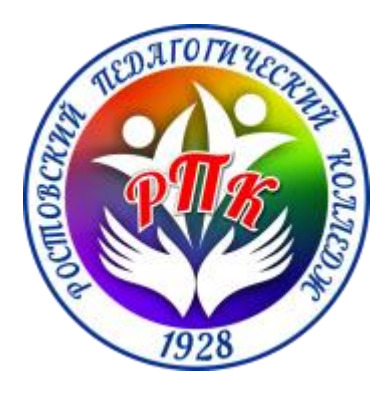

ГПОУ ЯО Ростовский педагогический колледж

# Эволюционный прототип АИС «Процессор»

Разработчики: Команда РИП ГПОУ ЯО РПК Студент IV курса, специальности 09.02.05 Прикладная информатика (по отраслям) ГПОУ ЯО РПК Голубев Иван Сергеевич

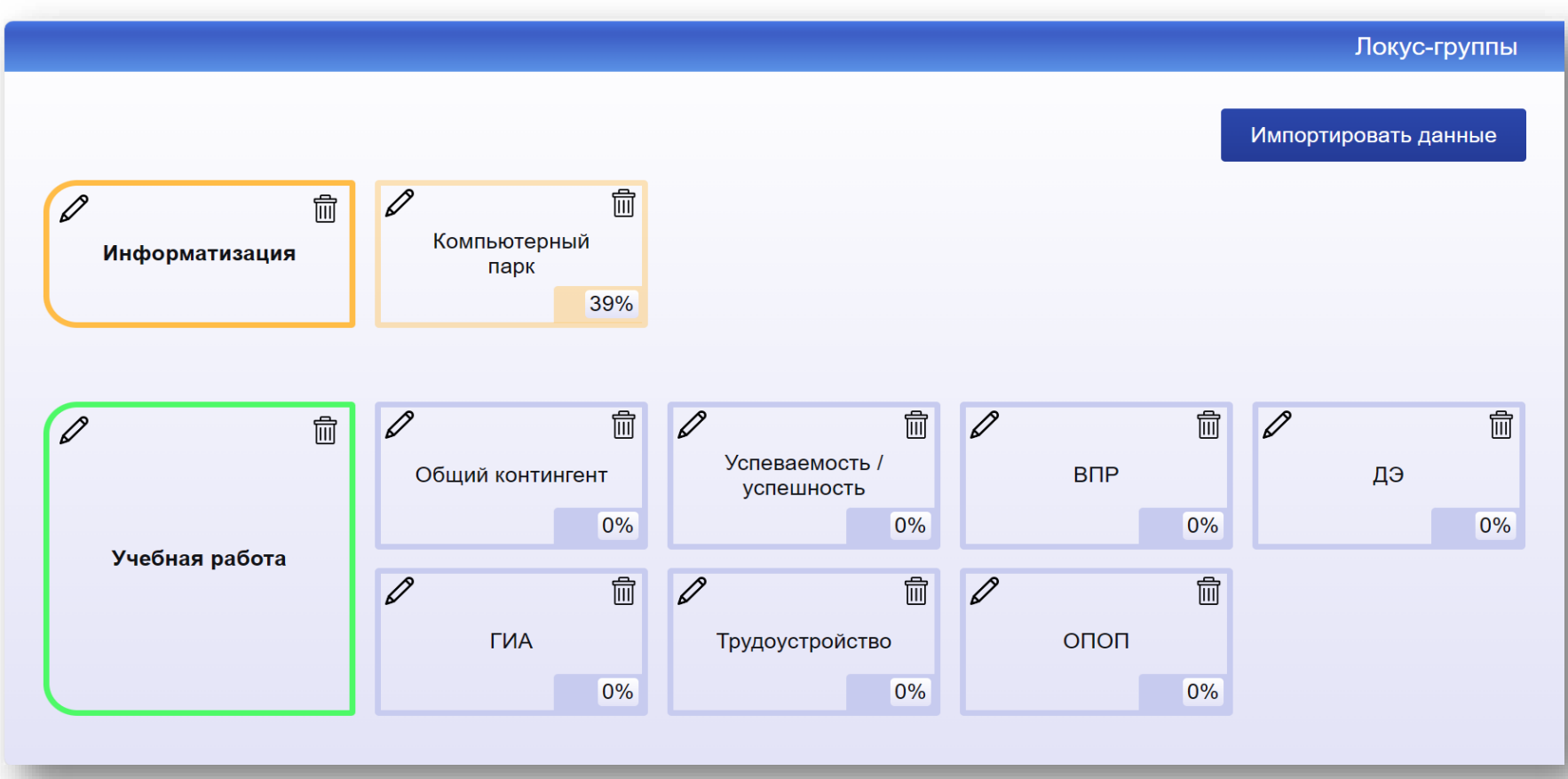

Стартовое окно АИС «Процессор» представлено интерактивной инфографикой, где визуальные строки – это **Локусы** в заданных **Направлениях** (направления слева от локус-групп) деятельности в управлении колледжем, каждое из которых условно отнесено в одну из конструкций импровизированного дома (фундамент, дом, крыша).

В каждом блоке **Направления** вверху справа и слева размещены иконки для удаления и обновления. Обновляя, можно не просто сменить название **Направления**, но и указать отнесенность к конструкции импровизированного дома, что синхронно приведет к изменению положения **Направления** в инфографике и смене цвета. Аналогично функционируют блоки **Локус-групп**, позволяя определить их расположение в заданном **Направлении** и соответственно в заданной конструкции дома, а различные оттенки цвета соответствующего **Направления** указывают на реализованность ключевых показателей **Локуса**, способствующих принятию управленческих решений.

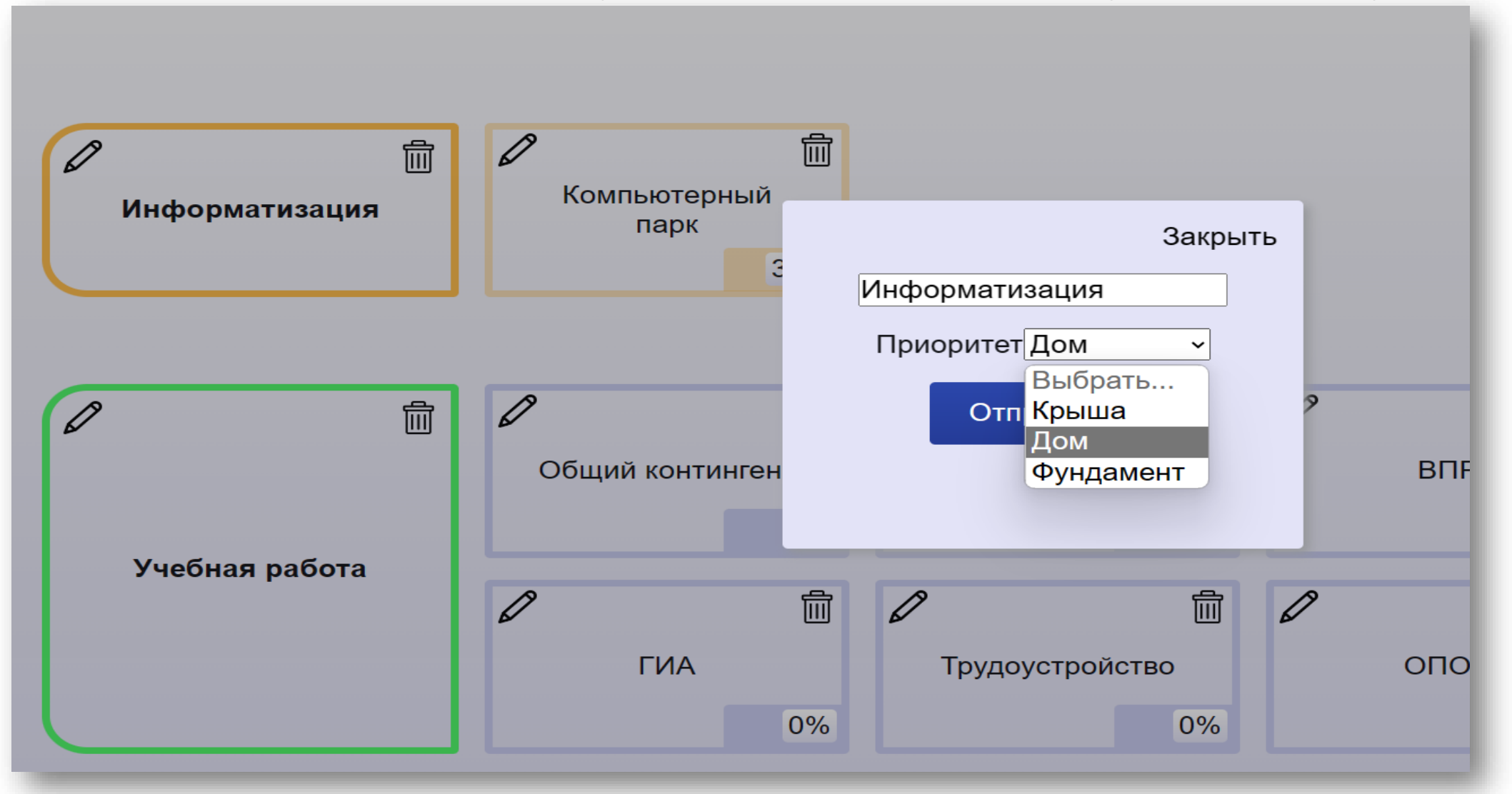

Есть возможность создания нового Направления. Для этого необходимо выбрать функцию Создать и в появившемся модальном окне ввести название и указать Приоритет Направления (выбрать условную конструкцию дома)

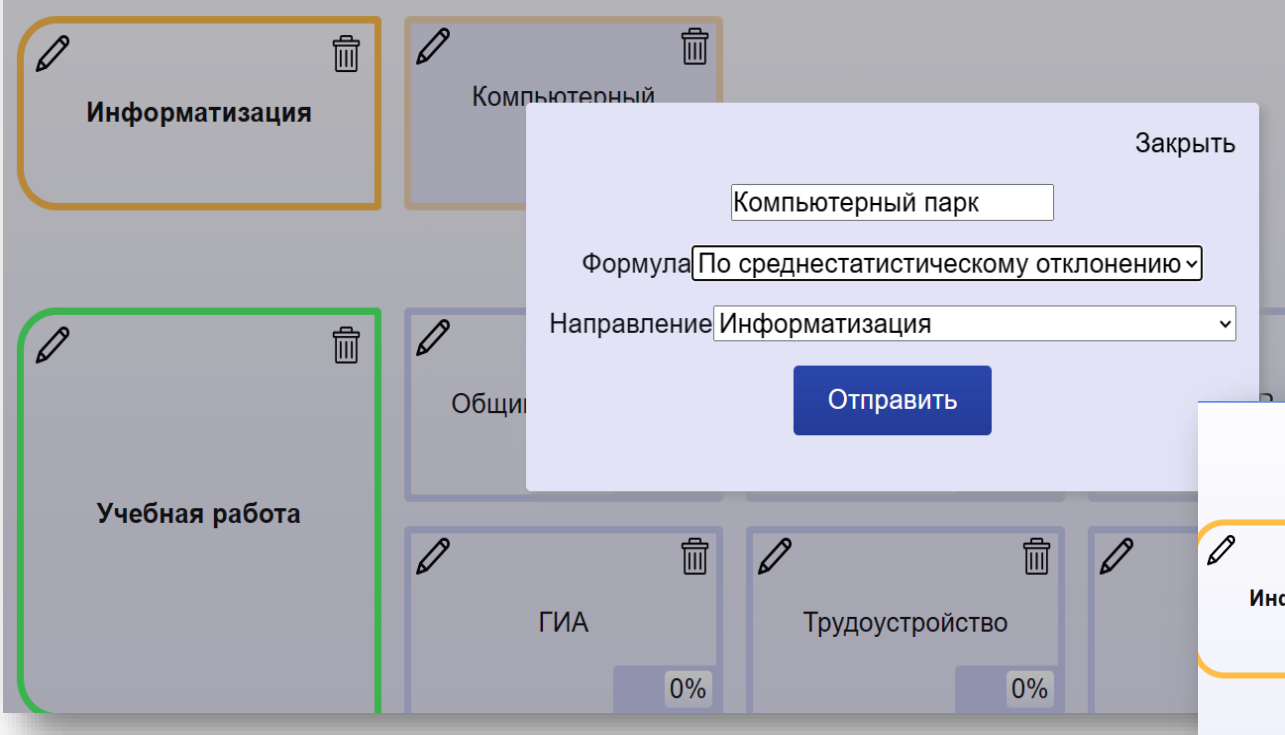

Второй способ добавления **Локус-группы** возможен через импорт файла, подготовленного по заданному шаблону и расположенного в подсистеме **«ХАБ»**. Для этого необходимо нажать кнопку **Импортировать данные** и выбрать созданный файл по указанному пути.

Добавить **Локус-группу** в определенное направление можно через модальную форму, куда необходимо ввести название локуса, определить формулу вычисления заданных метрик, указать соответствующее **Направление**, выбрав из выпадающего списка и нажать кнопку **Отправить**

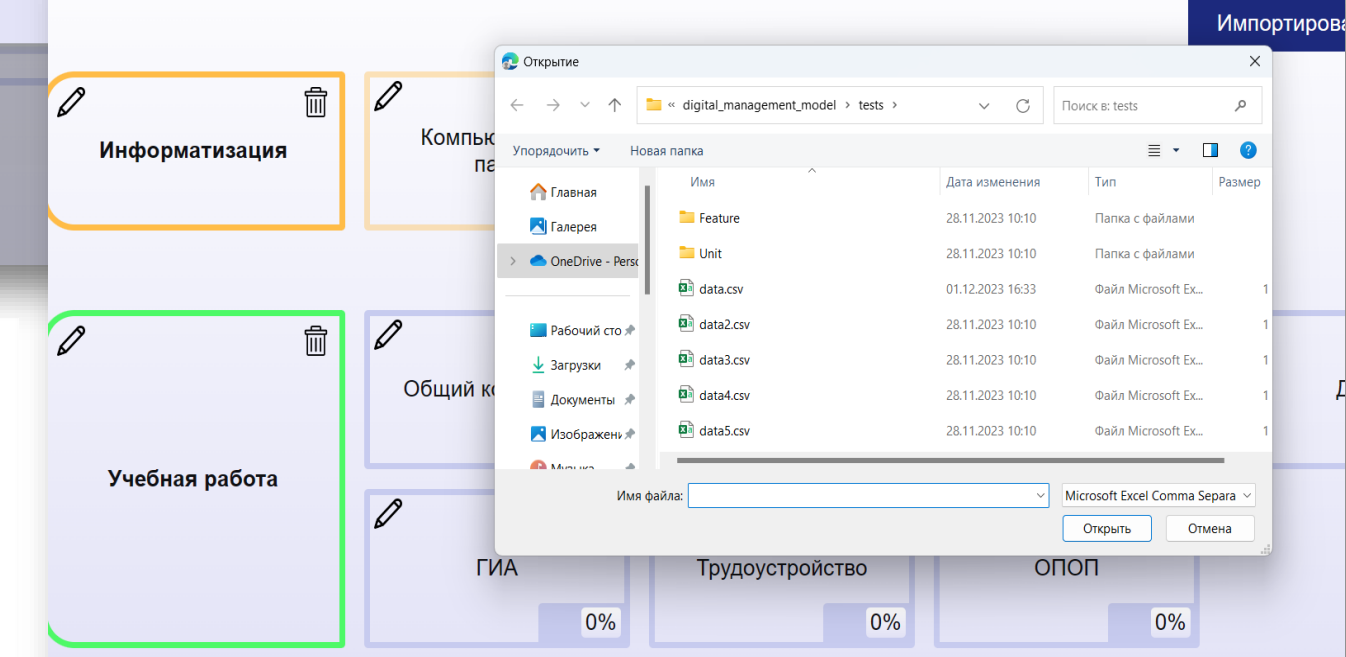

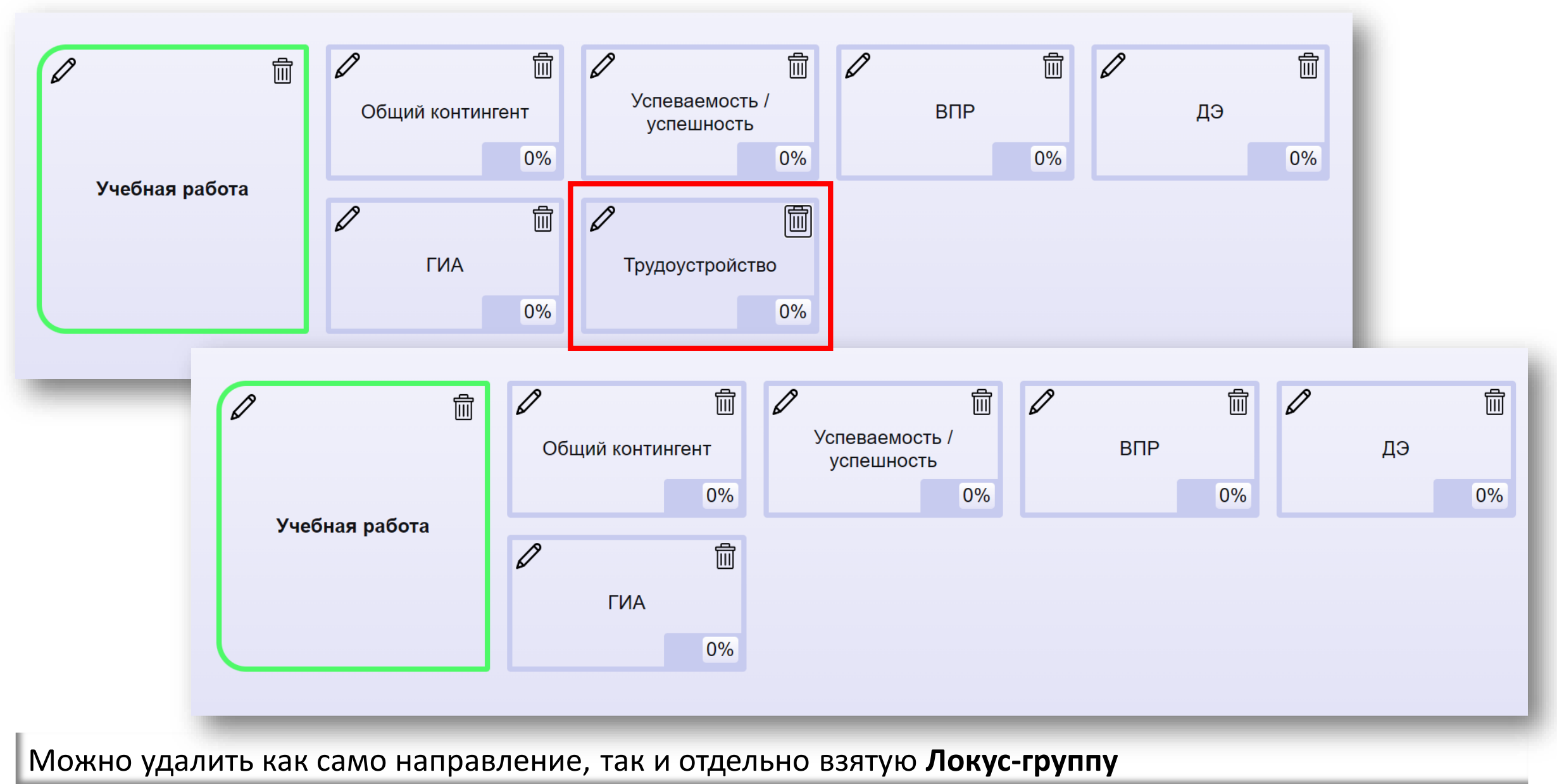

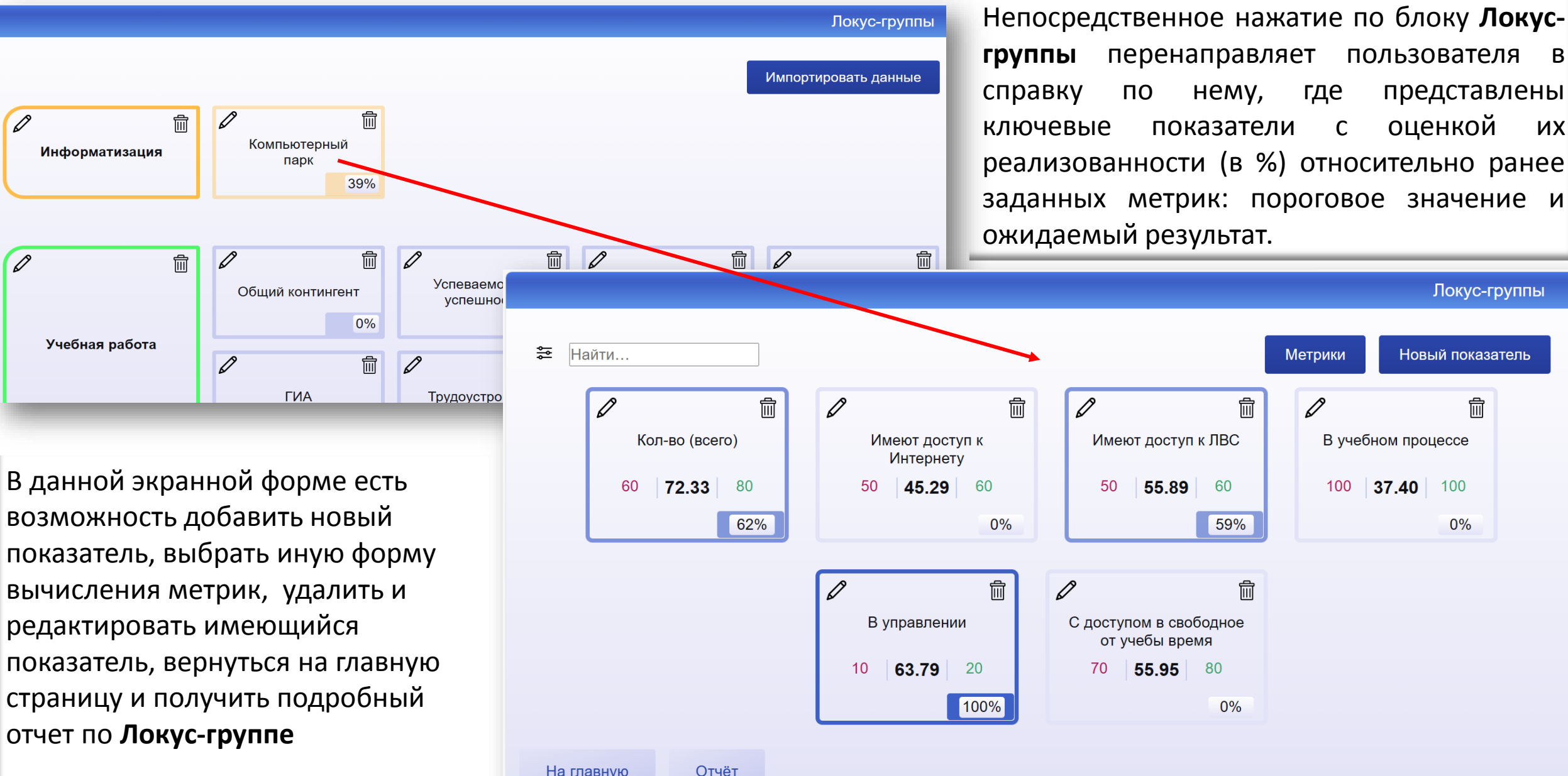

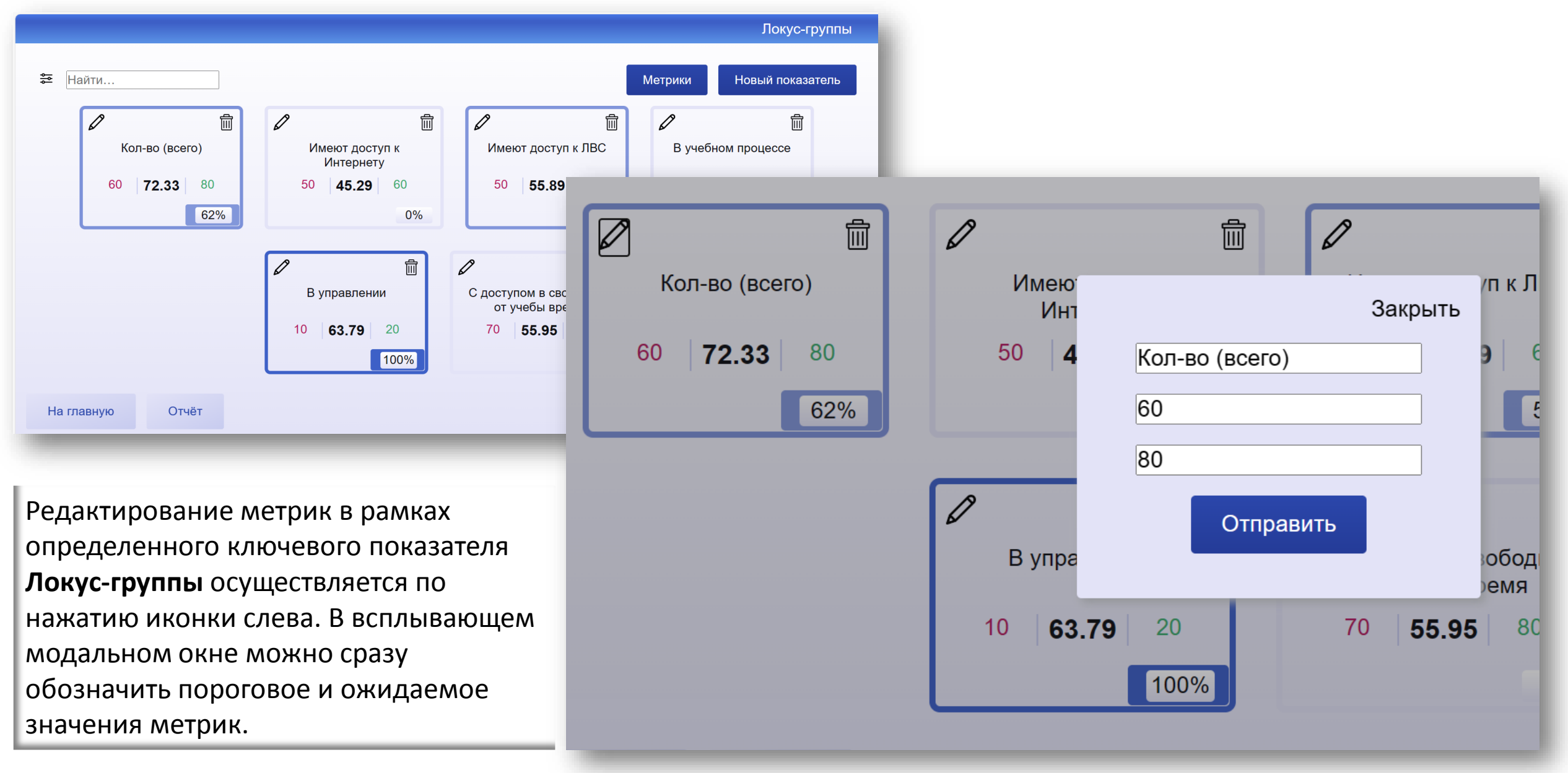

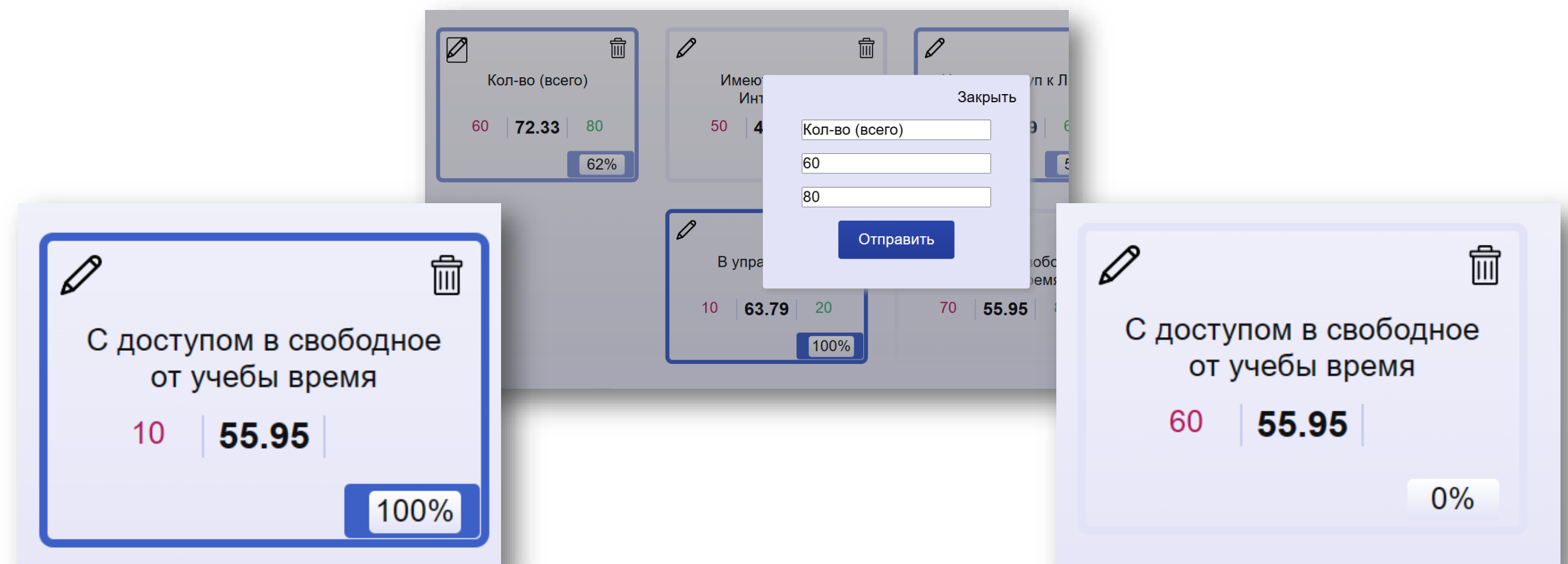

В работе с метриками допускается неполный ввод параметров. Например, при вводе только порогового значения мы получим в зависимости от фактического значения по ключевому показателю данной **Локус-группы** либо 100% (фактическое значение выше порога), либо 0% (фактическое значение ниже порога). Необходимо обратить внимание на цвет контура и заливку окошка с процентом реализованности ключевого показателя, который в зависимости от соответствующих значений получает определенный оттенок заданного цвета **Направления**, к которому относится данная **Локус-группа.**

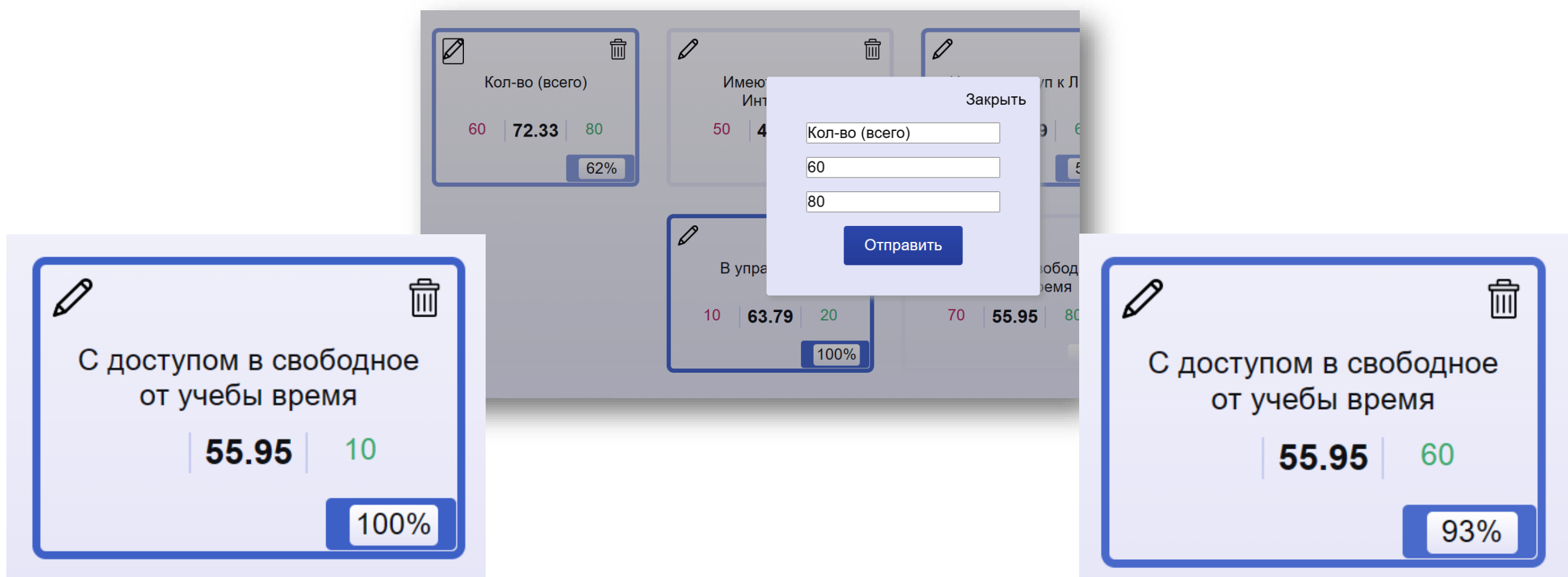

Аналогично, если будет введено только ожидаемое значение по показателю данной **Локус-группы** для сравнения с фактическим, то мы получим либо 100% (фактическое значение выше ожидаемого), либо значение, полученное по заданной формуле, соответствующее проценту реализованности ключевого показателя относительно ожидаемого результата.

#### Локус-группы

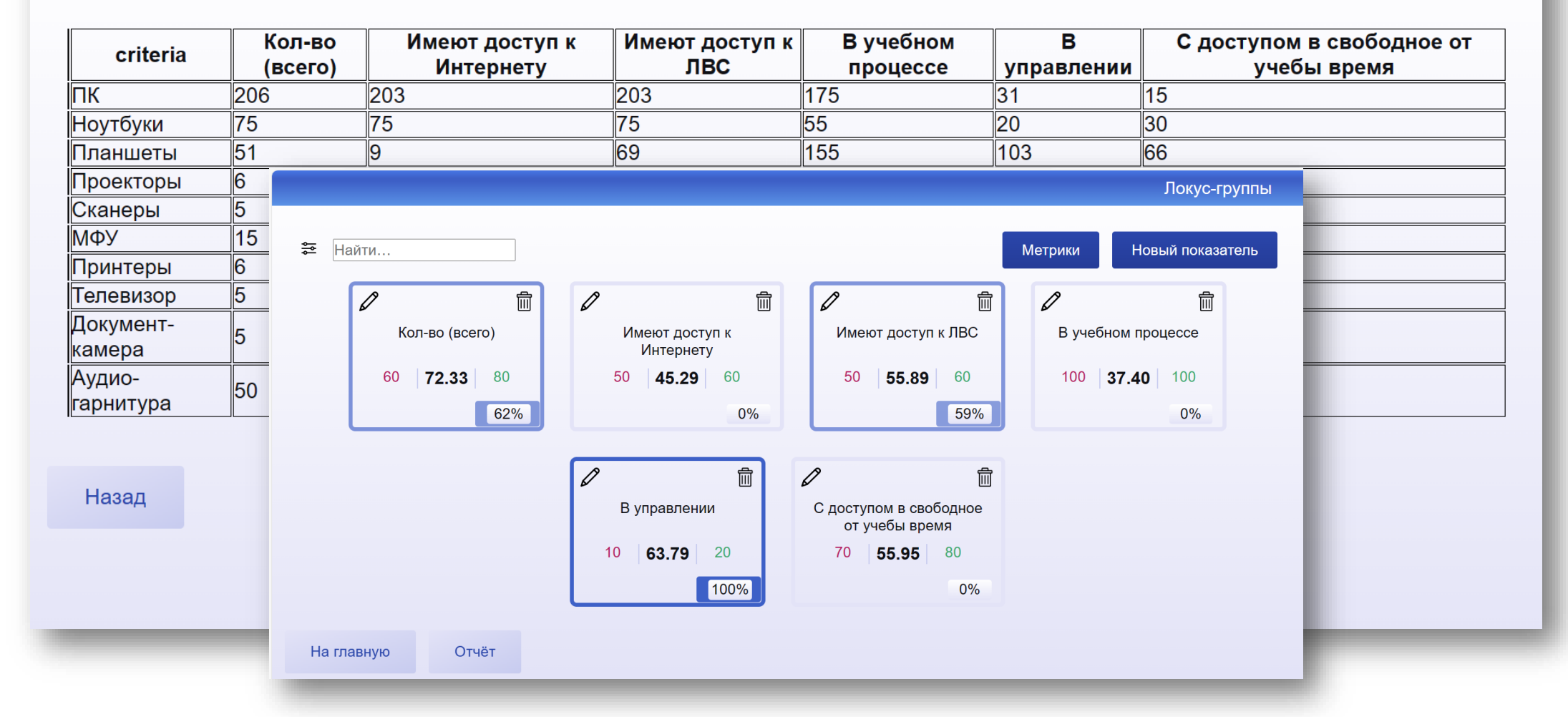

Для получения подробной информации по ключевым показателям Локус-группы можно перейти в следующую экранную форму по нажатию на кнопку Метрики. Здесь будут представлены отчеты, которые либо формировались вручную в АИС «Процессор», либо подгружались через файл из подсистемы «ХАБ»

#### Ближайшая перспектива работы над АИС «Процессор»

Верификация и валидация интерфейса АИС «Процессор» посредством разработанного инструментария и отладка системы по их результатам

> Наполнение контента АИС «Процессор» посредством актуализации и импорта контента подсистемы «ХАБ»

> > Презентация АИС «Процессор» и получение обратной связи по юзабилити системы для определения этапов дальнейшей модернизации программного продукта